## **Vente par agences**

L'espace « agence » de la solution SecuTix 360° vous permet de proposer à vos partenaires un service supplémentaire à leurs clients.

Grâce à l'espace « agences », un hôtelier, un restaurateur, ou un agent touristique peut directement éditer un billet pour son client. Ce dernier fait valoir son billet au contrôle d'accès et entrer dans l'établissement sans avoir à l'échanger au préalable. La mise en route d'un espace « agence » ne requiert aucun matériel spécifique. Un ordinateur connecté à Internet et une imprimante de bureau sont tout

ce qu'il faudra à votre partenaire.

## Paramétrage

Création d'une filière de vente interne de type Internet Agence dans le contexte Institution

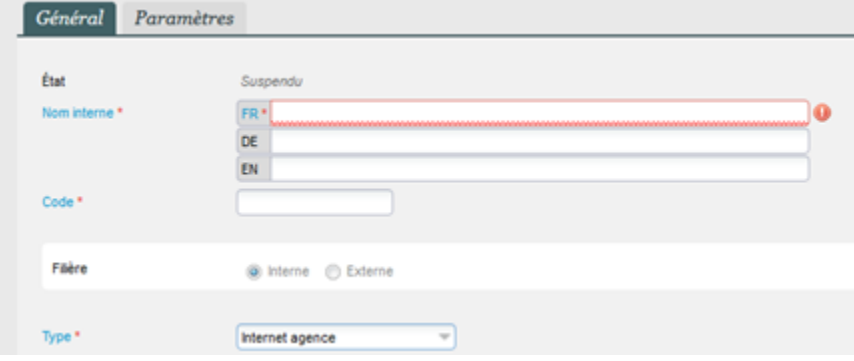

Créer un point de vente lié à cette filière dans le contexte Organisme

Limitation des contacts pouvant accéder à ce point de vente en allant sur Contacts autorisés > Ajouter une structure

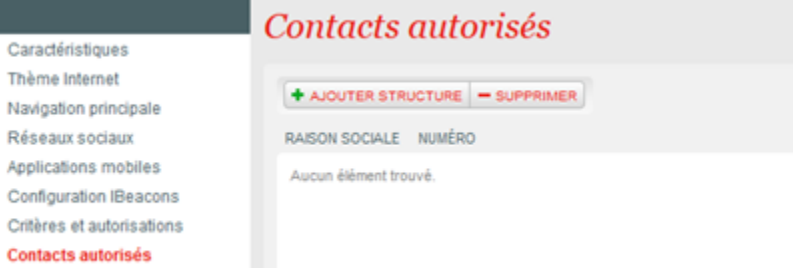

Création possible de contingent spécifique pour limiter les places en vente pour cette filière.

Création d'un profil activité et profil produit pour définir les produits en vente et les conditions particulières de vente pour cette filière dans le contexte Organisme > Catalogue

Diverses fonctions peuvent être activées ou non sur un point de vente Agence.

- Poser des options
- Accéder au rapport de vente
- Choisir le contact d'achat

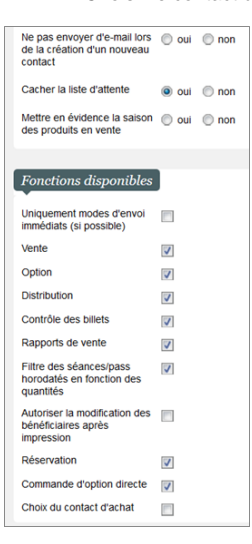

## Processus de vente

Seuls les relais d'agences pré-autorisées peuvent s'authentifier

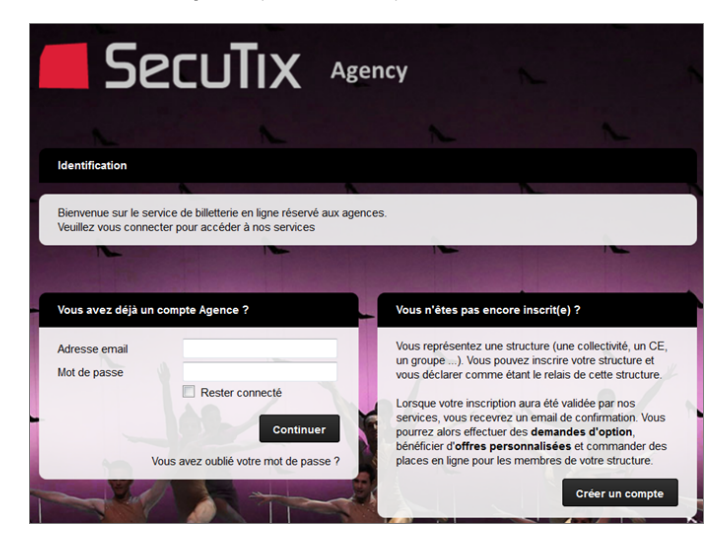

Le processus d'achat est similaire à celui des autres types de public. Il est possible de définir des produits, tarifs et contingents spécifiques pour les agences.

Etape optionnelle : l'agence peut télécharger un document certifiant l'acceptation du client et identifier le contact d'achat de la commande. Pour activer cette fonctionnalité, un paramètre intitulé Choix du contact d'achat est sélectionnable au niveau des paramètres du point de vente Agence.

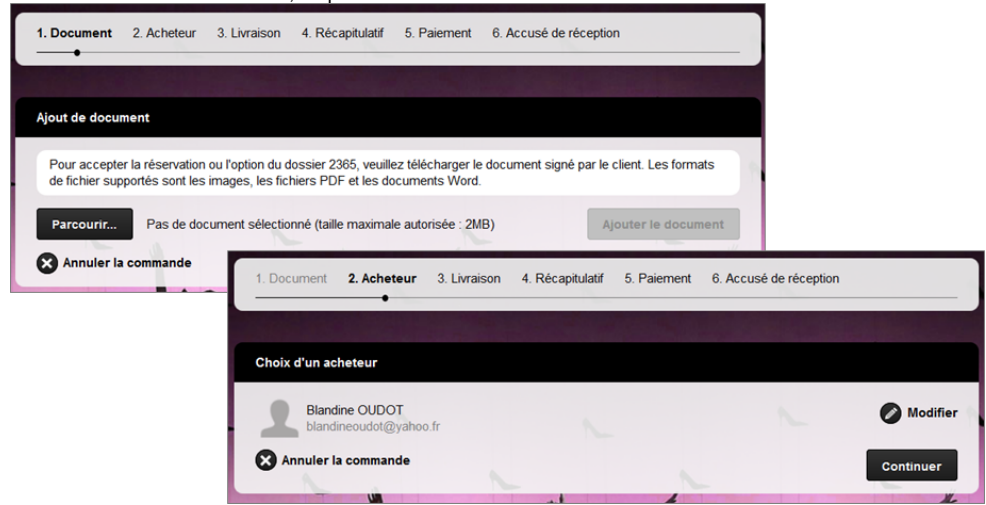

L'agence peut payer par carte de crédit, mais accumule habituellement un compte d'attente qui sera réglé ultérieurement sur facture. La limite du crédit du compte d'attente peut être plafonnée.

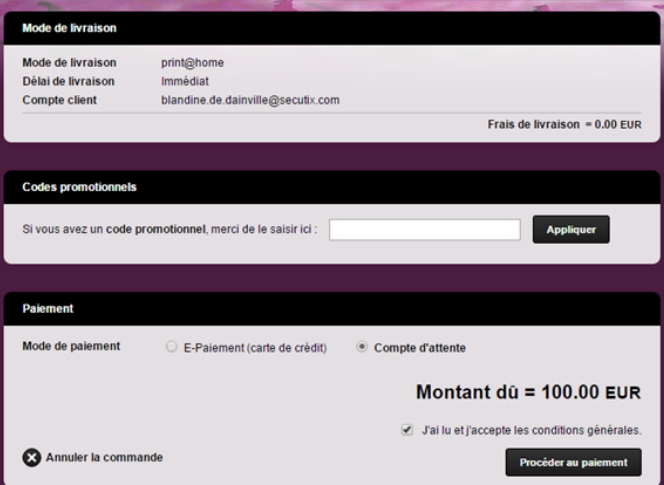

Si le mode d'envoi Print@home a été sélectionnée, l'agence peut :

- Imprimer les billets PDF et les remettre au client
- Transférer électroniquement les billets sur le compte personnel en ligne du client

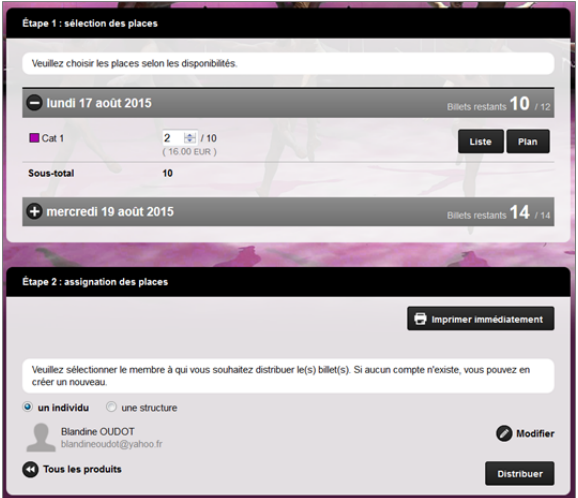

Depuis son historique d'achat, l'agence peut générer le rapport des ventes qu'elle a conclues.<br>Recette et réservations par client

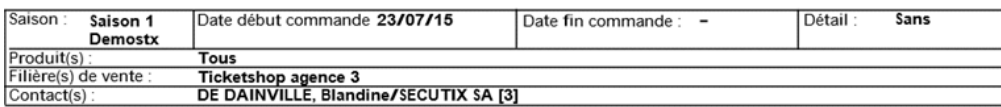

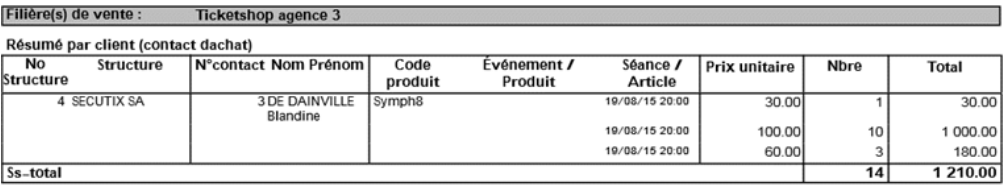

Résumé par produit

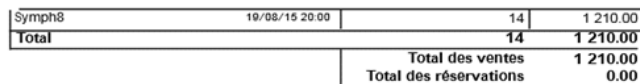

## Facturation

Dans Vente > Compte d'attente, l'opérateur peut visualiser l'ensemble des commandes passées par l'agence (et par l'ensemble de ses relais).

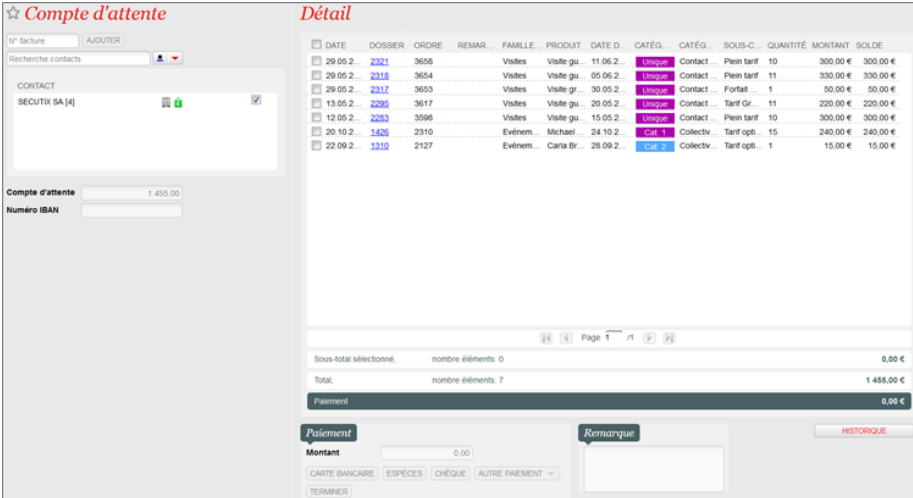

Dans Vente > Facture, l'opérateur peut créer une facture pour tous les ordres non soldés du contact.

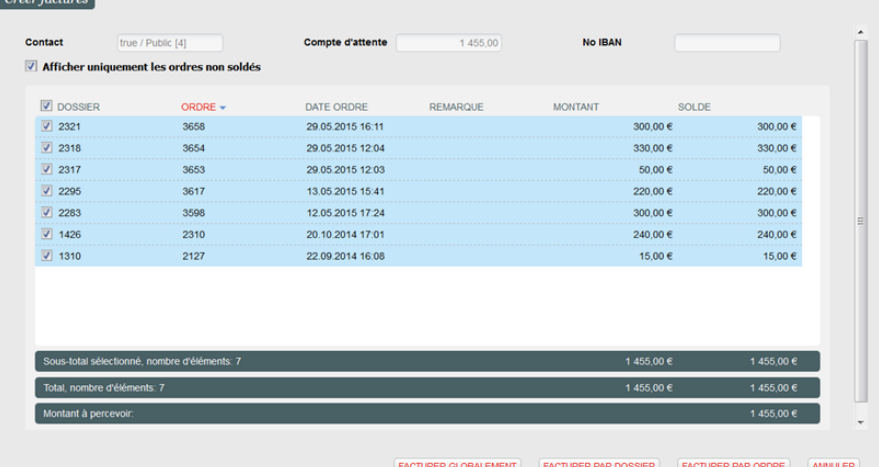

Dans Vente > Compte d'attente, à réception du paiement, l'opérateur peut solder les opérations du contact.

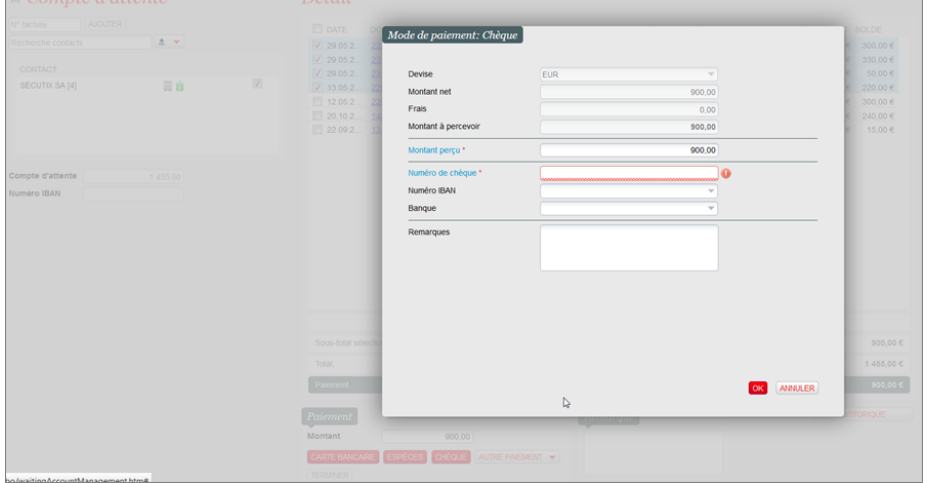